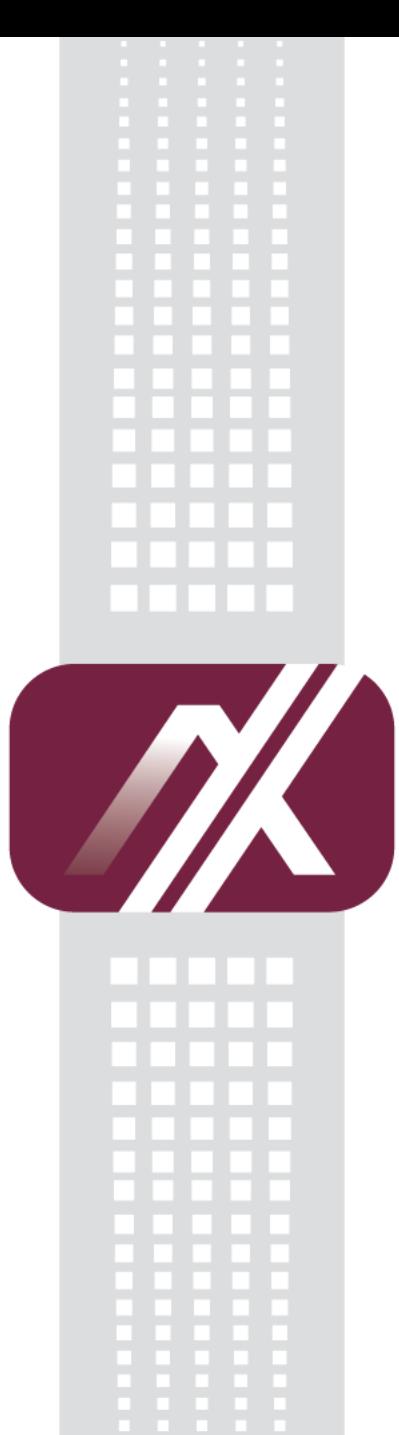

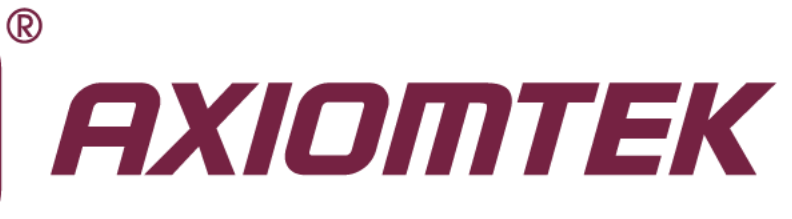

# Q7M100 and Q7B100

**BSP**

**User's Manual**

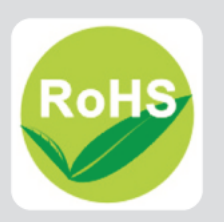

#### <span id="page-1-0"></span>**Disclaimers**

This manual has been carefully checked and believed to contain accurate information. Axiomtek Co., Ltd. assumes no responsibility for any infringements of patents or any third party's rights, and any liability arising from such use.

Axiomtek does not warrant or assume any legal liability or responsibility for the accuracy, completeness or usefulness of any information in this document. Axiomtek does not make any commitment to update the information in this manual.

Axiomtek reserves the right to change or revise this document and/or product at any time without notice.

No part of this document may be reproduced, stored in a retrieval system, or transmitted, in any form or by any means, electronic, mechanical, photocopying, recording, or otherwise, without the prior written permission of Axiomtek Co., Ltd.

#### **CAUTION**

If you replace wrong batteries, it causes the danger of explosion. It is recommended by the manufacturer that you follow the manufacturer's instructions to only replace the same or equivalent type of battery, and dispose of used ones.

**Copyright 2013 Axiomtek Co., Ltd. All Rights Reserved June 2013, Version A1 Printed in Taiwan**

### <span id="page-2-0"></span>**ESD Precautions**

Computer boards have integrated circuits sensitive to static electricity. To prevent chipsets from electrostatic discharge damage, please take care of the following jobs with precautions:

- Do not remove boards or integrated circuits from their anti-static packaging until you are ready to install them.
- **Before holding the board or integrated circuit, touch an unpainted portion of the system** unit chassis for a few seconds. It discharges static electricity from your body.
- Wear a wrist-grounding strap, available from most electronic component stores, when handling boards and components.

#### **Trademarks Acknowledgments**

Axiomtek is a trademark of Axiomtek Co., Ltd.

Other brand names and trademarks are the properties and registered brands of their respective owners.

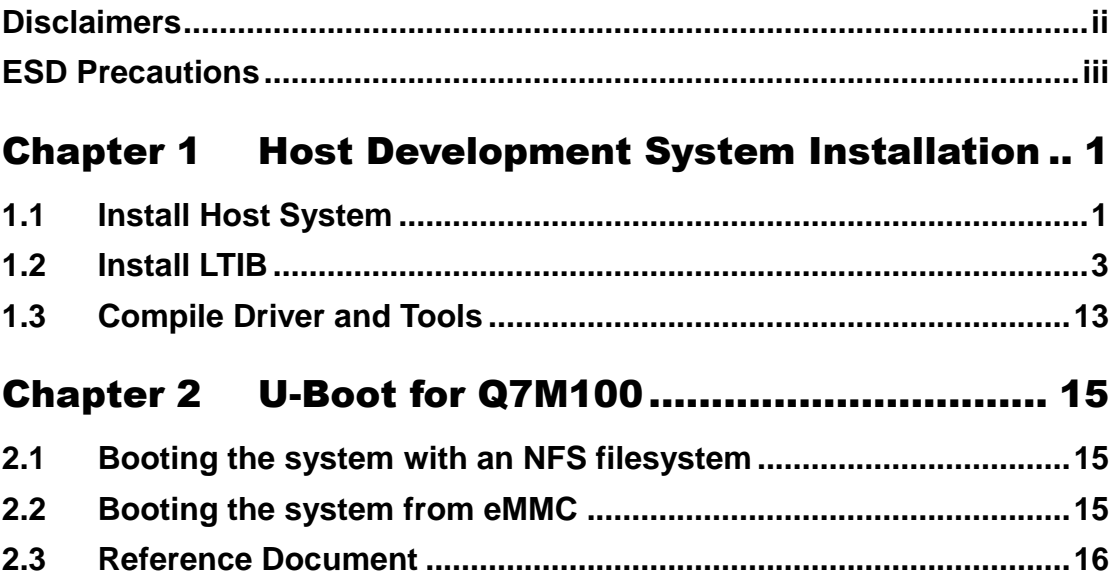

÷

# <span id="page-4-0"></span>**Chapter 1 Host Development System Installation**

#### <span id="page-4-1"></span>**1.1 Install Host System**

- 1. Download Ubuntu 10.04 LTS iso image.
- 2. Install Ubuntu 10.04.
- 3. Sudoers:

To edit the sudoer's file, please run 'sudo visudo'. At the end of the sudoers file, add the following line; which is needed for using LTIB. This assumes that all your developers have administrator privileges on this host. If that is not the case, add a similar line for each user.

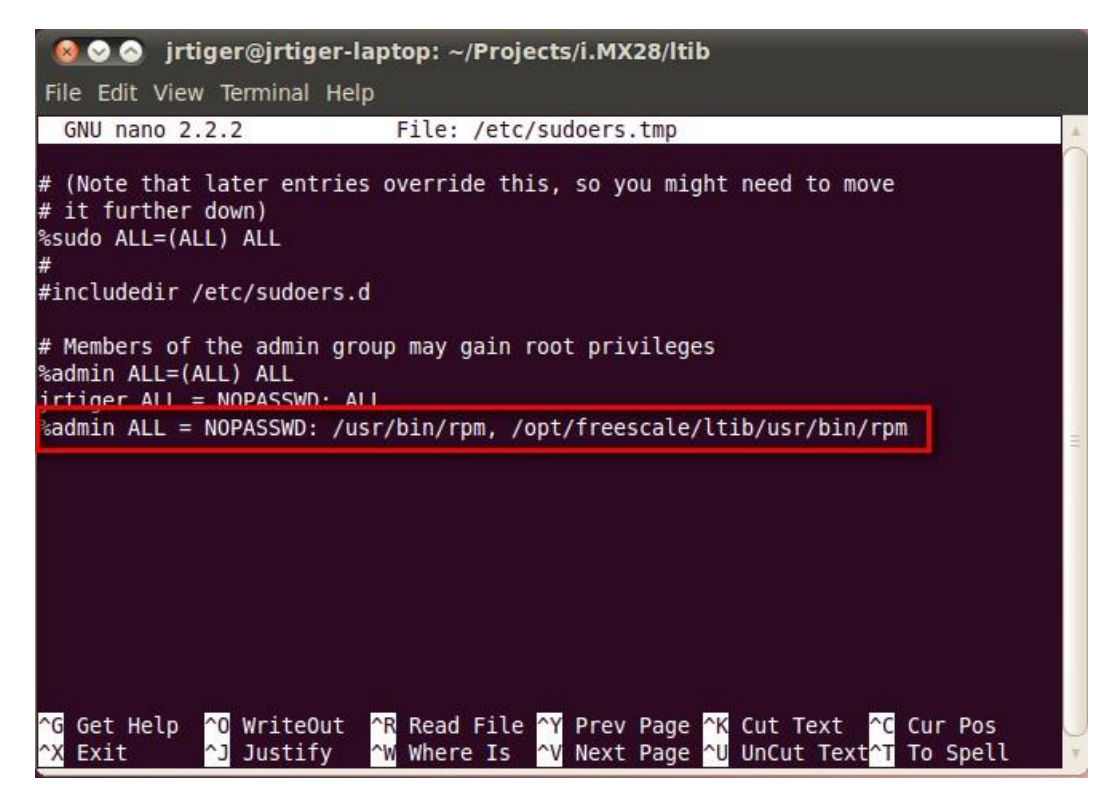

4. Install host packages needed by LTIB as follows: \$ sudo aptitude -y install gettext libgtk2.0-dev rpm bison m4 libfreetype6-dev \$ sudo aptitude -y install libdbus-glib-1-dev liborbit2-dev intltool \$ sudo aptitude -y install ccache ncurses-dev zlib1g zlib1g-dev gcc g++ libtool \$ sudo aptitude -y install uuid-dev liblzo2-dev \$ sudo aptitude -y install tcl

5. Install and configure TFTP server:

After tftpd installed, configure it by editing */etc/xinetd.d/tftp*. Change the default export path (it is either */usr/var/tftpboot or /var/lib/tftpboot*) to */*. Or change the default export path to whatever directory you want to download from. Then reboot the hardware. \$ sudo aptitude -y install tftp tftpd xinetd \$ sudo vi /etc/xinetd.d/tftp

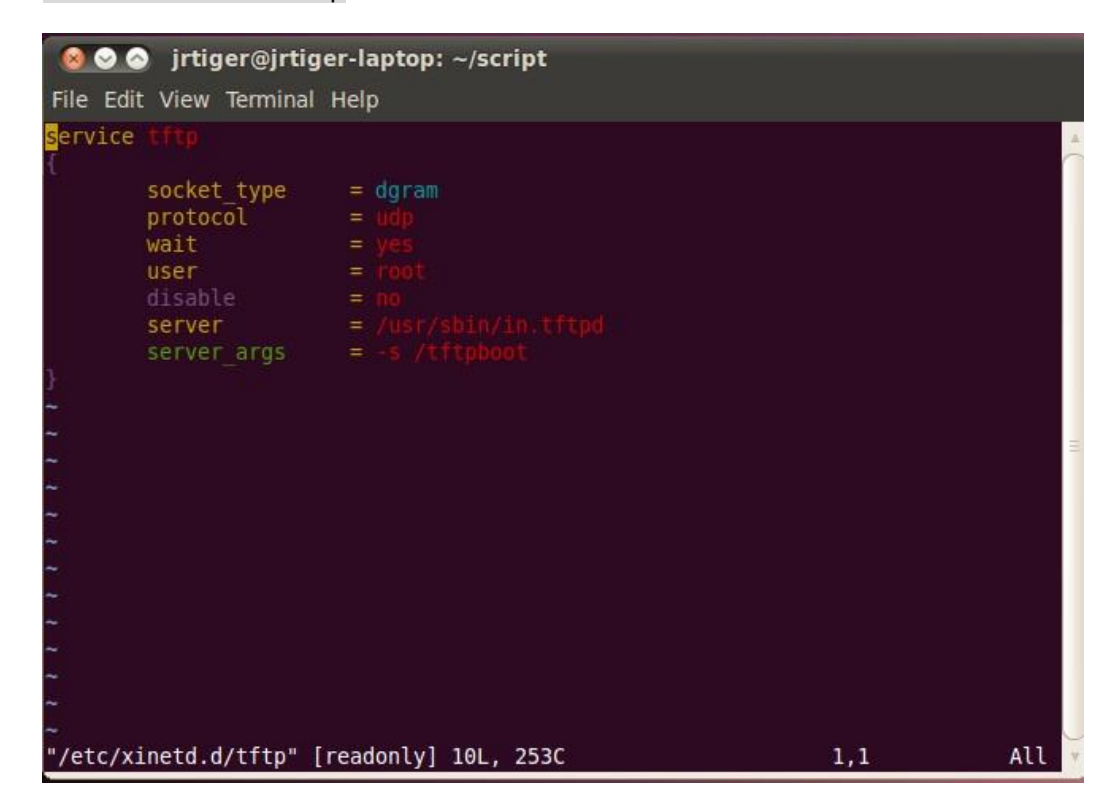

Then restart the tftp server. \$ sudo /etc/init.d/xinetd restart

6. Install and configure NFS server: \$ sudo aptitude -y install nfs-common nfs-kernel-server portmap To configure nfs server, add lines to */etc/exports* as follows: */tools/rootfs \*(rw,sync,no\_root\_squash)* \$ sudo vi /etc/exports Create a symbolic link to root filesystem which your ltib build. \$ sudo mkdir /tools \$ sudo ln -s ~/Project/Q7M100/ltib/rootfs /tools/rootfs

Then restart the nfs server. \$ sudo /etc/init.d/nfs-kernel-server restart

#### <span id="page-6-0"></span>**1.2 Install LTIB**

- 1. Build your own project folder. \$ mkdir -p ~/Project/Q7M100
- 2. Extract the source tar ball with the following command: \$ tar zxf L2.6.35\_10.12.01\_SDK\_source.tar.gz
- 3. Now change directory to the extracted folder and execute the install script. Then you can install it into your own project folder. \$ cd L2.6.35\_10.12.01\_ER\_source \$ ./install

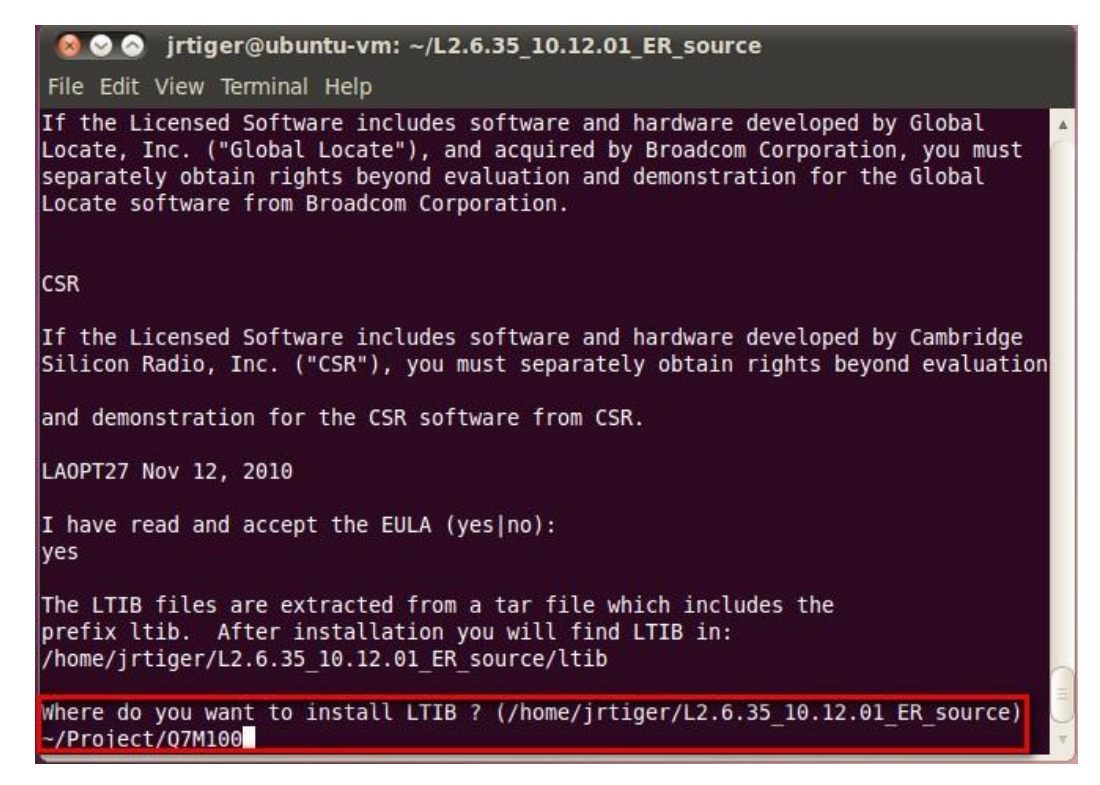

4. Configure and build.

This command invokes LTIB with its default behavior of performing a build. Since the installation has not yet been configured, LTIB will present the configuration screen before building. Then, when you exit the configuration screen, LTIB will build the target image. Also, at the very first time you run LTIB on a system, it will build and install a number of host tools that it will place under */opt/freescale* .

To ask LTIB to show the configuration screen without building afterwards, run this command:

\$ ./ltib -m config

5. First time configuration; please select the iMX platform.

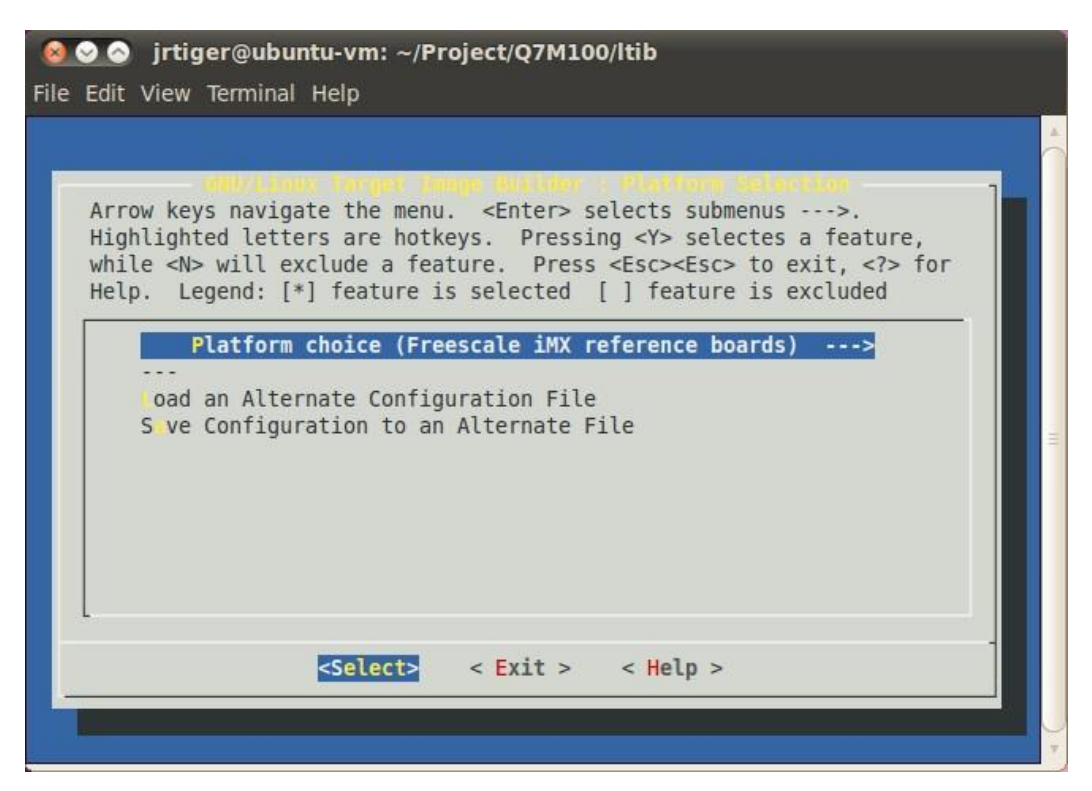

Then save the configuration.

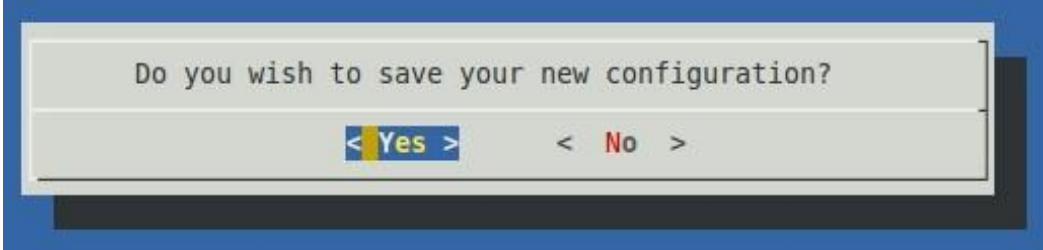

Select the imx28 sub-platform.

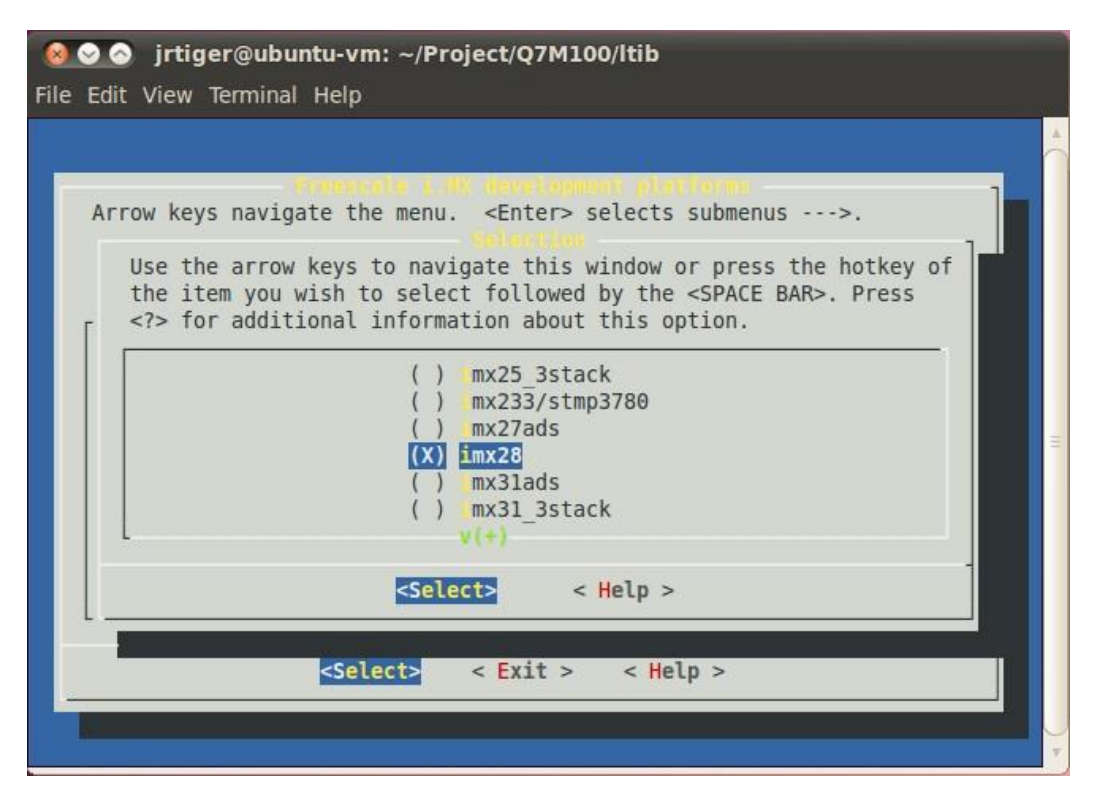

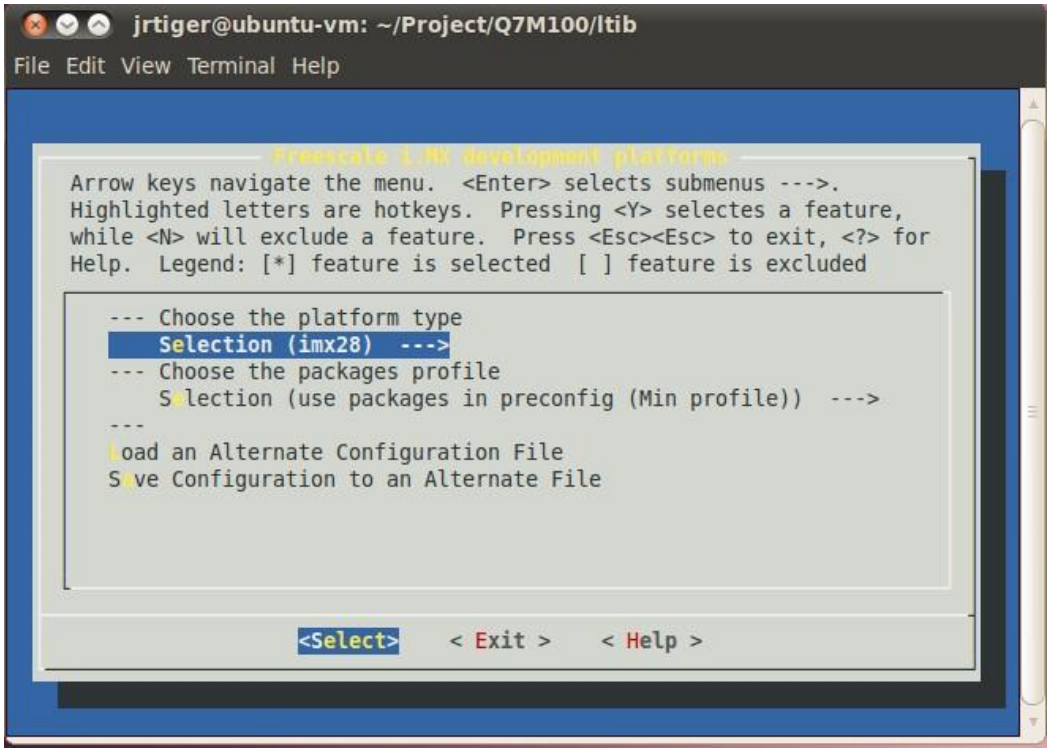

Exit the sub-platform selection screen and save the configuration. This will bring you to the main LTIB configuration screen.

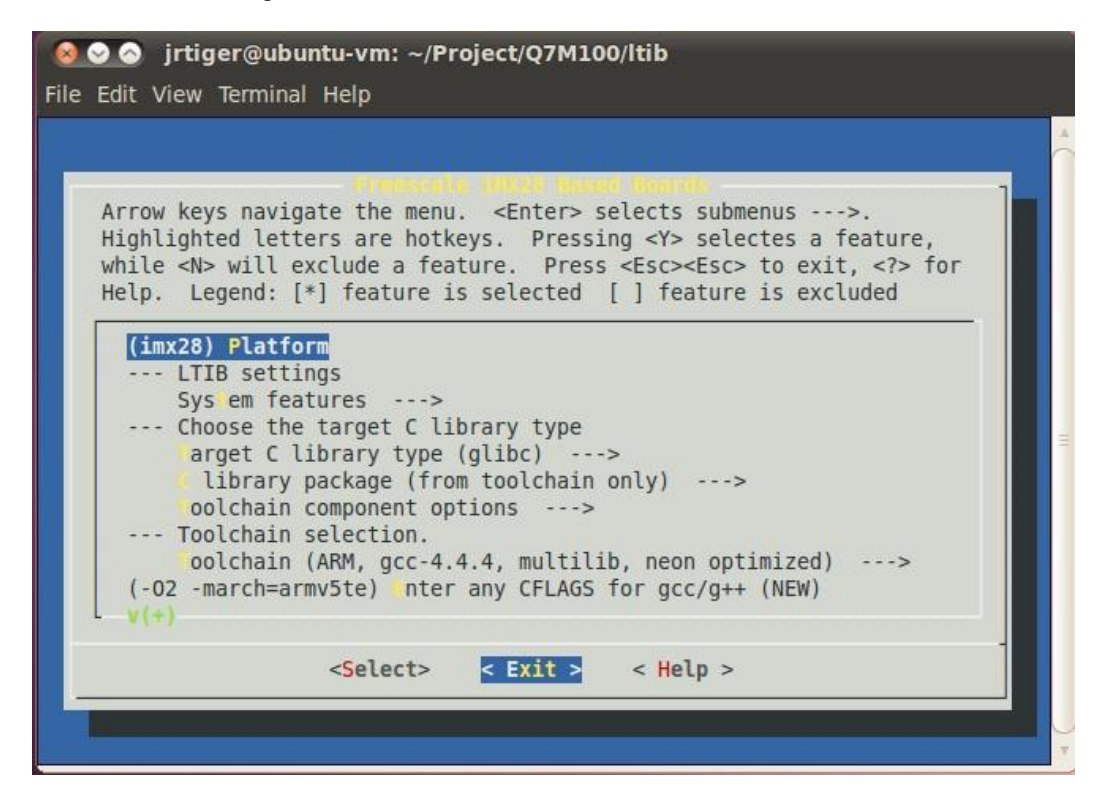

Just exit without saving main LTIB configuration.

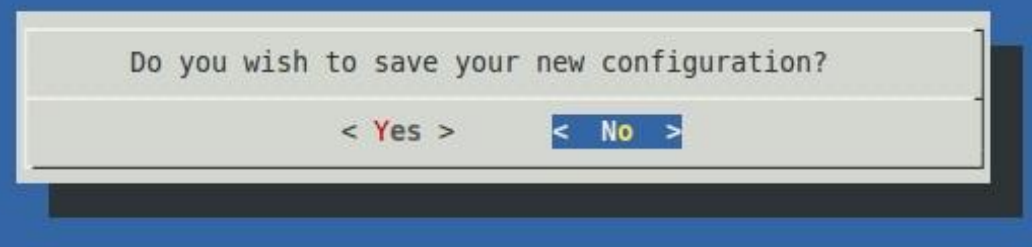

6. Create and patch Q7M100 kernel. Create the local kernel folder. \$ mkdir -p ~/Project/Q7M100/kernel

> Extract kernel source to this folder. \$ tar jxf /opt/freescale/pkgs/linux-2.6.35.3.tar.bz2 -C ~/Project/Q7M100/kernel

Extract i.MX platform patches to kernel source folder. \$ tar jxf /opt/freescale/pkgs/linux-2.6.35.3-imx\_10.12.01.bz2 –C ~/Project/Q7M100/kernel/linux-2.6.35.3

Enter the kernel source folder and patch the patches. \$ cd ~/Project/Q7M100/kernel/linux-2.6.35.3/ \$ ./patches/patch-kernel.sh

Patch the Q7M100 patches which you can copy from our BSP package. \$ patch -p1 < ~/patch-2.6.35.3-Q7M100-013.patch

Return to *~/Project/Q7M100/kernel* folder and make a symbolic link to kernel source folder.

\$ cd ~/Project/Q7M100/kernel \$ ln -s linux-2.6.35.3 linux

7. Reconfigure LTIB main setting to build kernel to local Linux directory. \$ cd ~/Project/Q7M100/ltib \$ ./ltib -m config

Select kernel setting.

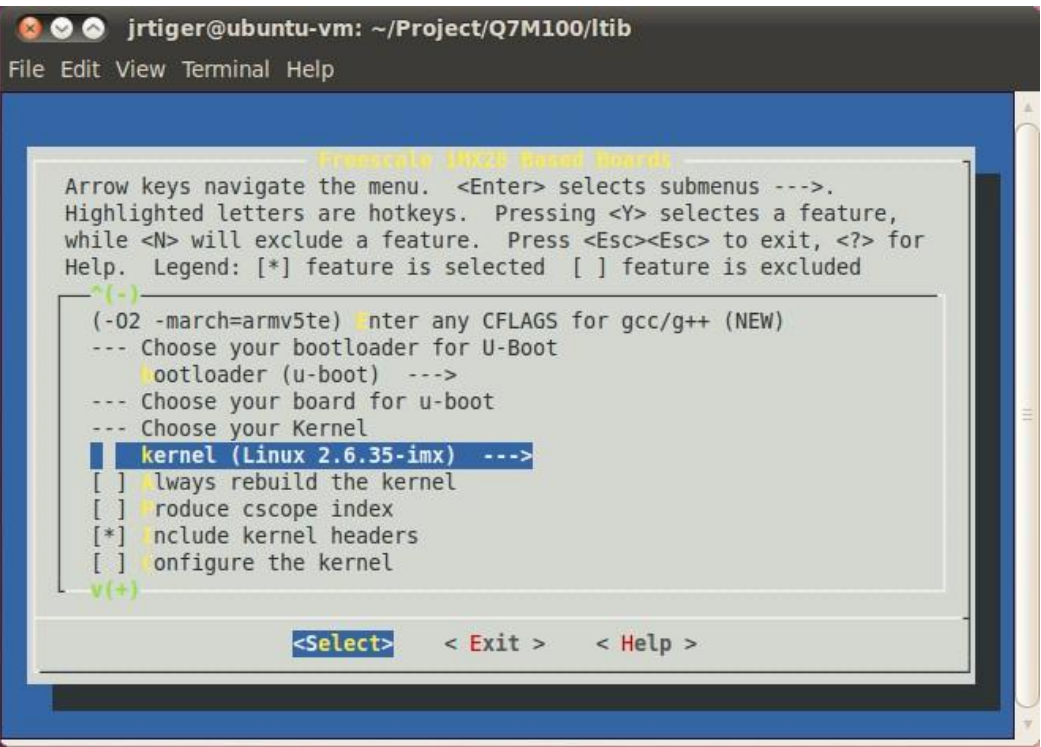

Select Local Linux directory build.

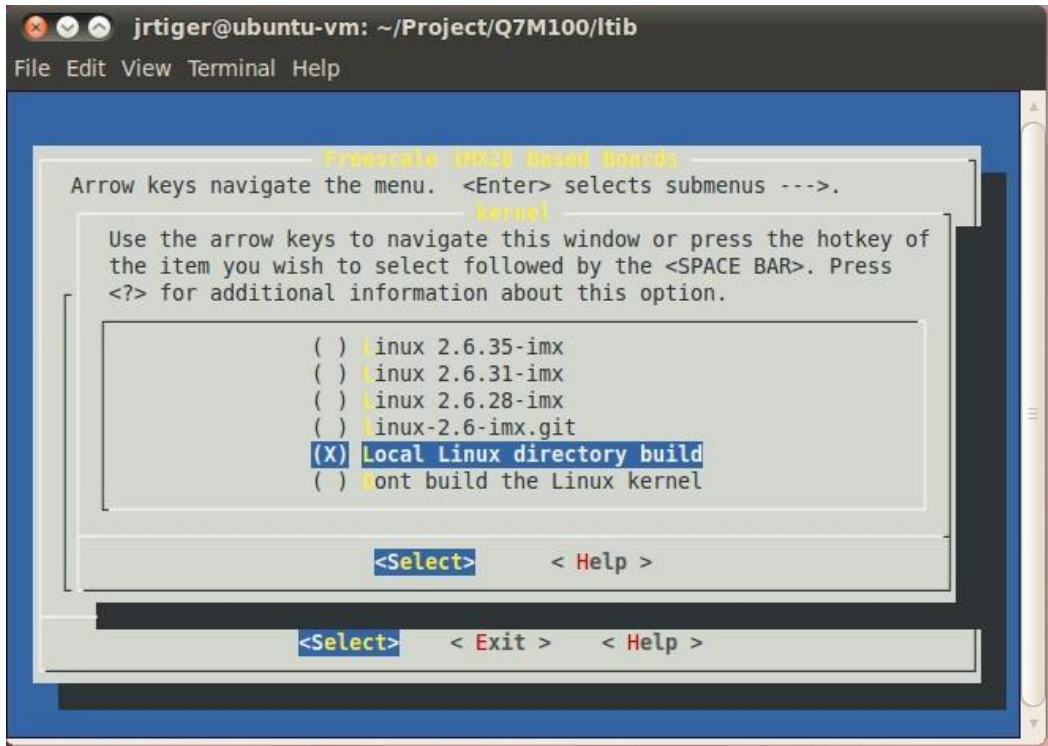

Then enter new linux source directory.

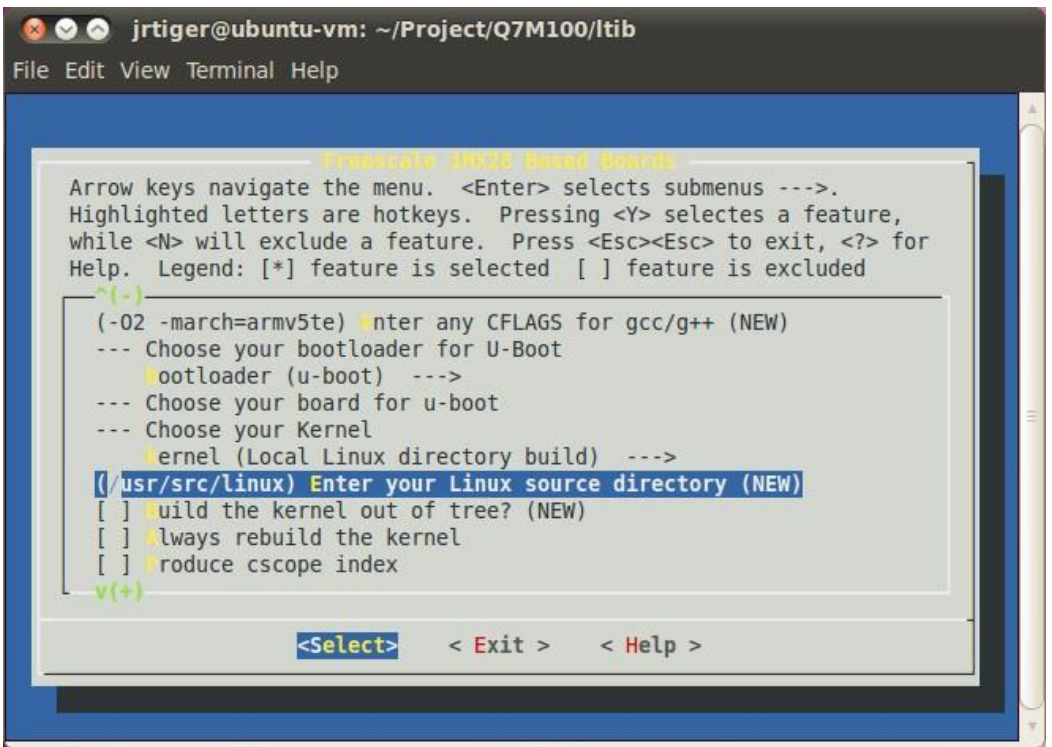

Enter your own linux kernel source folder.

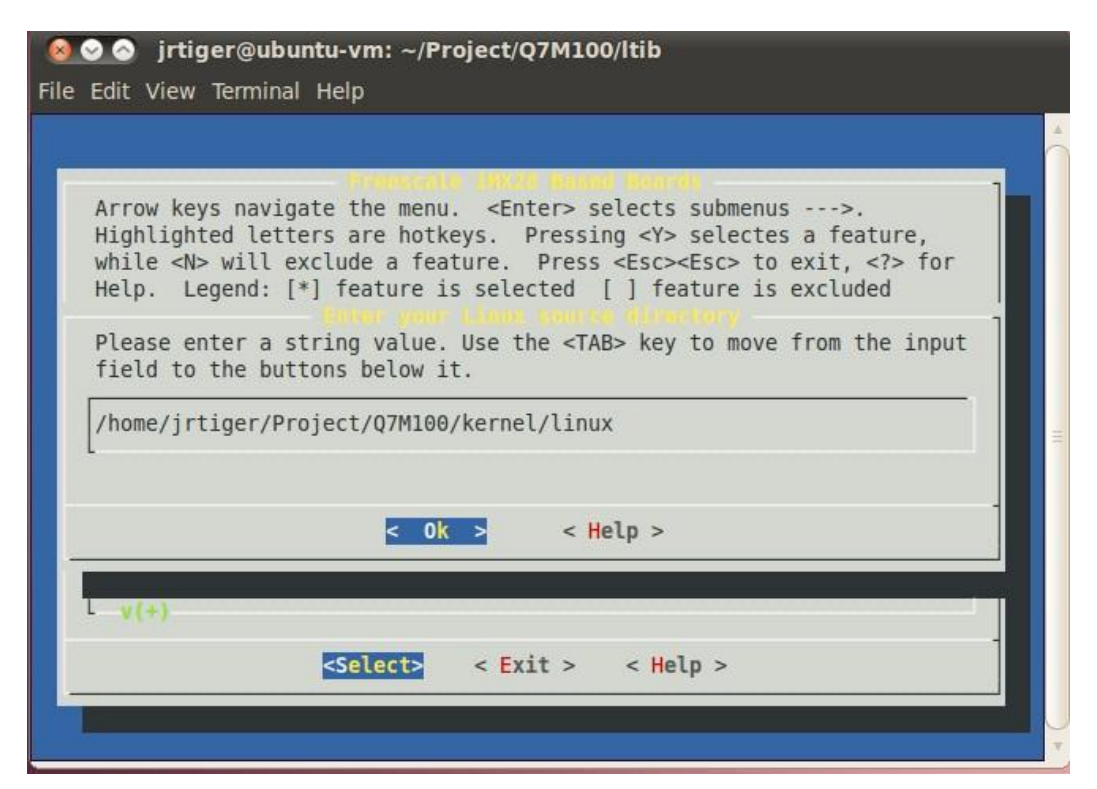

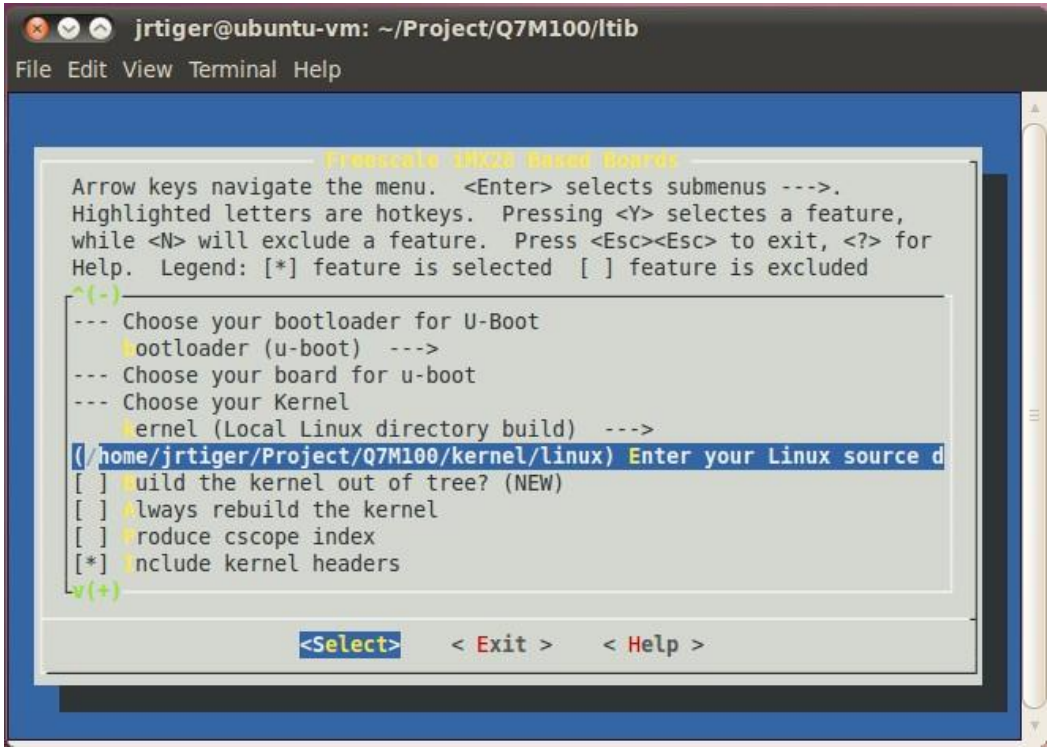

Finally save the configuration.

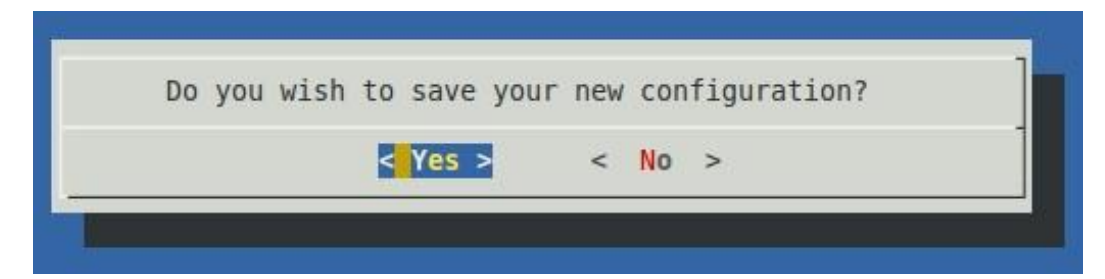

8. Options :

Adding iMX28 Multimedia codecs support: Extract codec file. \$ tar zxf IMX\_MMCODECS\_10.12.tar.gz Copy all tar.gz file to */opt/freescale/pkgs* folder. \$ cp IMX\_MMCODECS\_10.12/\*.tar.gz /opt/freescale/pkgs/ Then reconfigure LTIB main setting. \$ cd ~/Project/Q7M100/ltib \$ ./ltib -m config

Select Package list.

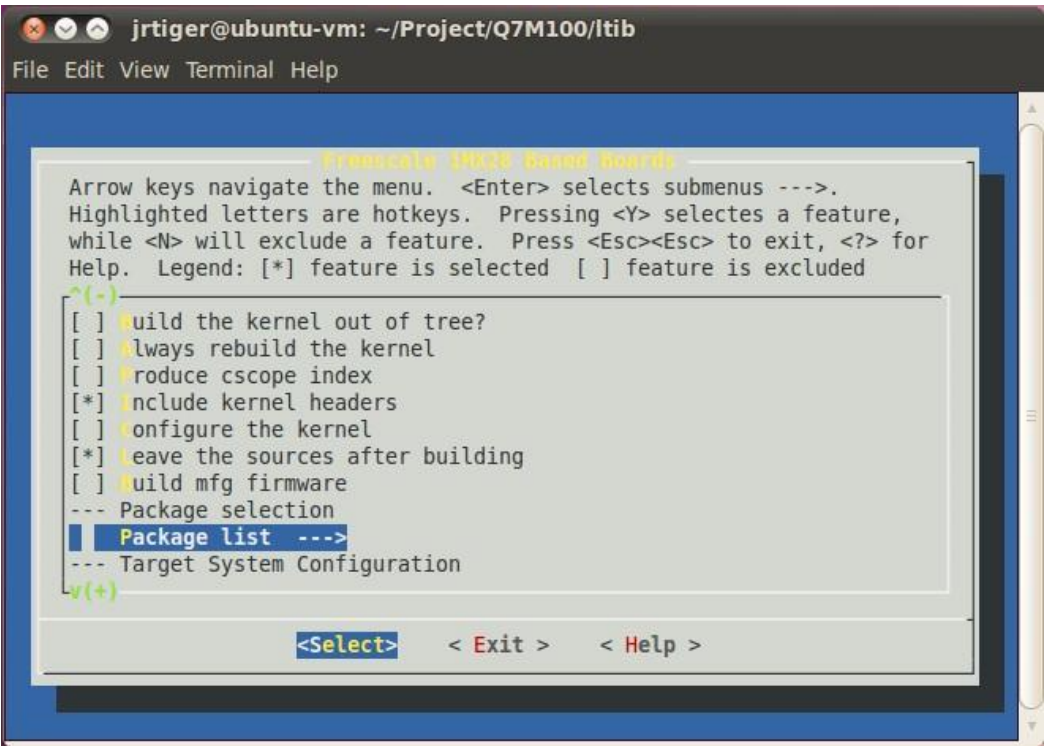

Select Freescale Multimedia Plugins/Codecs.

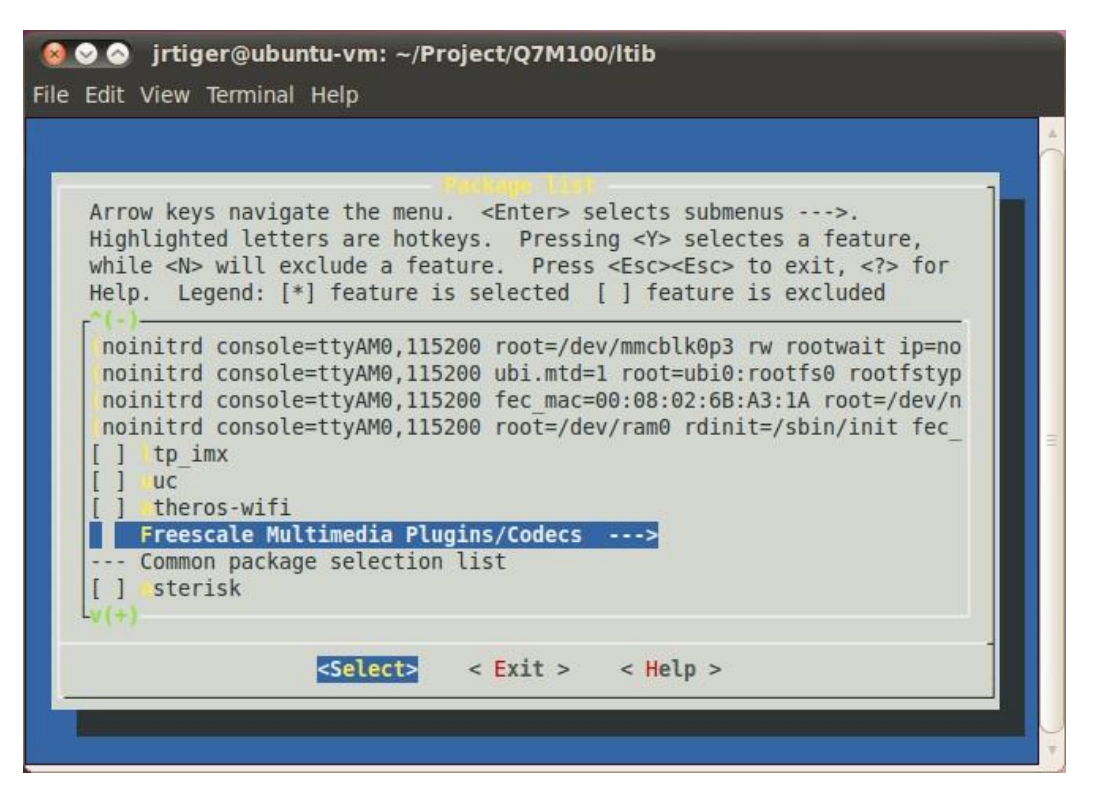

Select codecs you want to add.

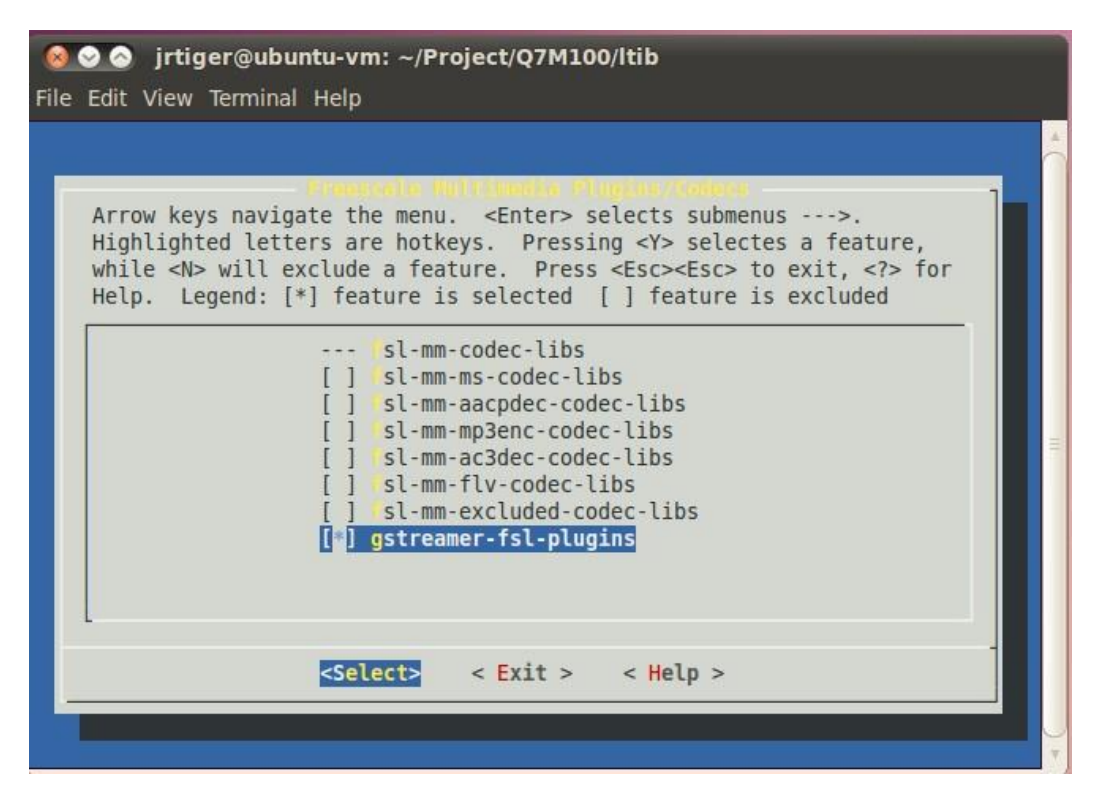

9. Build the target kernel image and root filesystem. \$ cd ~/Project/Q7M100/ltib \$ ./ltib

```
● ● ● jrtiger@ubuntu-vm: ~/Project/Q7M100/ltib
File Edit View Terminal Help
making filesystem image file
staging directory is /home/jrtiger/Project/Q7M100/ltib/rootfs.tmp
removing the boot directory and files
removing man files and directories
removing info files
removing /usr/share/locale directory
removing /usr/man directory
removing static libraries
removing target rpm database
stripping binaries and libraries
Filesystem stats, including padding:
   Total size
                         = 72772kTotal number of files = 2814Started: Wed Apr 10 21:08:41 2013
Ended: Wed Apr 10 21:44:37 2013
Elapsed: 2156 seconds
Build Succeeded
jrtiger@ubuntu-vm:~/Project/Q7M100/ltib$
```
After you have completed a build using LTIB, you will have a target root filesystem in the *rootfs* directory inside the LTIB install directory.

Inside the *~/Project/Q7M100/ltib/rootfs/boot* directory, you can find kernel image *uImage*.

#### <span id="page-16-0"></span>**1.3 Compile Driver and Tools**

- 1. Compile and build driver of Q7M100 hardware IO devices. Change to *ltib* directory. \$ cd ~/Project/Q7M100/ltib Enter ltib shell mode (this is a developer function that provides an environment for compiling and building package). \$ ./ltib -m shell Extract driver source to *ltib/rpm/BUILD* directory. LTIB> tar jxf Q7M100-axio.tar.bz2 -C rpm/BUILD/ Change to *axio* directory. LTIB> cd rpm/BUILD/axio Build the driver module. LTIB> make Install the driver module to target root filesystem. LTIB> make install
- 2. Compile and build Q7M100 library for IO devices (it depends on q7m100.ko.). Change to *ltib* directory. \$ cd ~/Project/Q7M100/ltib Enter ltib shell mode (this is a developer function that provides an environment for compiling and building package). \$ ./ltib -m shell Extract source to *ltib/rpm/BUILD* directory. LTIB> tar jxf Q7M100-q7 lib.tar.bz2 -C rpm/BUILD/ Change to *q7\_lib* directory. LTIB> cd rpm/BUILD/q7 lib Build shared library libq7m100.so.1.0.0 and install to target root filesystem. LTIB> ./make-lib.sh Build RTC function tools. LTIB> ./make-test.sh Build EEPROM test program. LTIB> ./make-eeprom.sh
- 3. Compile and build Q7M100 tools. Change to *ltib* directory. \$ cd ~/Project/Q7M100/ltib Enter ltib shell mode (this is a developer function that provides an environment for compiling and building package). \$ ./ltib -m shell Extract tools source to *ltib/rpm/BUILD* directory. LTIB> tar jxf Q7M100-tools.tar.bz2 -C rpm/BUILD/ Change to tools directory. LTIB> cd rpm/BUILD/tools Build the tools. LTIB> make
- 4. Then copy all binary file to target root filesystem you build. The root filesystem is a directory tree found under *rootfs*.

**This page is intentionally left blank**.

# **Chapter 2 U-Boot for Q7M100**

## <span id="page-18-1"></span><span id="page-18-0"></span>**2.1 Booting the system with an NFS filesystem**

By default, U-Boot is configured to boot from NFS. To boot from NFS, first you must set some configurations. Press any key to break from the boot progress and set configurations.

Setup TFTP server IP: MX28 U-Boot > setenv serverip 192.168.0.100 Setup board IP address: MX28 U-Boot > setenv ipaddr 192.168.0.5 Setup rootfs path: MX28 U-Boot > setenv nfsroot /tools/rootfs Setup boot delay: MX28 U-Boot > setenv bootdelay 2 Save configurations: MX28 U-Boot > saveenv

Reset the board and kernel will be launched.

### <span id="page-18-2"></span>**2.2 Booting the system from eMMC**

First you need to download kernel root filesystem through TFTP server, and install it into eMMC.

Setup TFTP server IP: MX28 U-Boot > setenv serverip 192.168.0.100 Setup board IP address: MX28 U-Boot > setenv ipaddr 192.168.0.5 Download kernel image through TFTP server MX28 U-Boot > tftpboot uImage Using FEC0 device TFTP from server 192.168.0.100; our IP address is 192.168.0.5 Filename 'uImage'. Load address: 0x42000000 Loading: FEC: Link is down 7809 ###### done Bytes transferred = 2454628 (257464 hex) Install kernel image into eMMC: MX28 U-Boot > mxs\_mmc install 0 0x42000000 0x257464 uImage Done: 4795 (12bb hex) sectors written at 256 (100 hex) Download root filesystem through TFTP server (the file size limitation of this method is 96MB): MX28 U-Boot > tftpboot rootfs.ext2 Using FEC0 device TFTP from server 192.168.0.100; our IP address is 192.168.0.5 Filename 'rootfs.ext2'. Load address: 0x42000000

Loading: FEC: Link is down 7809 ###### done Bytes transferred = 74526720 (4713000 hex) Install root filesystem into eMMC: MX28 U-Boot > mxs\_mmc install 0 0x42000000 0x4713000 rootfs Done: 145560 (23898 hex) sectors written at 32768 (8000 hex) Run system from eMMC: MX28 U-Boot > run bootcmd\_mmc

*Note:* We configure 1GB EXT partition for root filesystem. If you want to use full size to **Note:** We configure 1GB EXT partition *deploy your system, try booting from NFS filesystem and then format EXT partition. Extract filesystem and install it to EXT partition as follows:*

> *Booting with NFS filesystem: MX28 U-Boot > run bootcmd\_net Format EXT partition as EXT3: \$ mkfs.ext3 /dev/mmcblk0p3 Mount this partition: \$ mount /dev/mmcblk0p3 /mnt/src Extract filesystem and install it to EXT partition: \$ tar jxf rootfs.tar.bz2 -C /mnt/src Then reboot and boot it from eMMC.*

### <span id="page-19-0"></span>**2.3 Reference Document**

- uboot\_mx28.pdf
- Itib build host setup.pdf